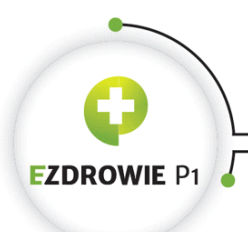

Warszawa,2018-09-25

WWSP1.711.2.2018 2018-15999

**Wgrozdzielnika**

Dotyczy: Wdrożenia e-recepty

Szanowni Państwo,

przekazujemy informację dla aptek oraz punktów aptecznych w zakresie podłączania do Systemu P1 w terminie do 31 grudnia 2018 r. z uprzejmą prośbą o dystrybucję do kierowników aptek i punktów aptecznych oraz właścicieli.

*Zpoważaniem,*

*ZastępcaDyrektorads.KluczowychSystemów OchronyZdrowia*

*(-)WiktorRynowiecki*

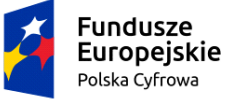

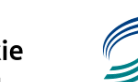

Dokument podpisany elektronicznie

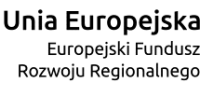

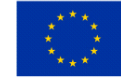

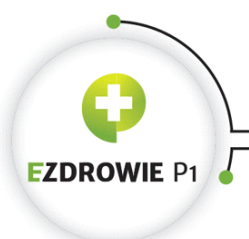

**CENTRUM SYSTEMÓW INFORMACYJNYCH OCHRONY ZDROWIA** ul.StanisławaDubois5A•00-184Warszawa,Polska tel:+4822597-09-27•fax:+4822597-09-37 biuro@csioz.gov.pl•www.csioz.gov.pl SkrytkaESP:/csiozgovpl/SkrytkaESP

Uprzejmie informujemy, iż zgodnie z art. 56 ustawy z dnia 28 kwietnia 2011 r. o systemie *informacji w ochronie zdrowia* apteki są zobowiązane do zgłoszenia Centrum Systemów Informacyjnych Ochrony Zdrowia gotowości podłączenia swoich systemów do Systemu P1 (Elektronicznej Platformy Gromadzenia, Analizy i Udostępnienia Zasobów Cyfrowych o Zdarzeniach Medycznych), oraz do podłączenia się do tego systemu, nie później niż do dnia 31 **grudnia2018r.**

Zgodnie z rozporządzeniem Ministra Zdrowia z dnia 13 kwietnia 2018 r. w sprawie recept, od 1 stycznia 2019 r. otaksowanie recept zarówno elektronicznych, jak i papierowych bedzie następowało elektronicznie i polegać będzie na wygenerowaniu elektronicznego Dokumentu Realizacji Recepty, który będzie wysyłany do Platformy P1.

Obecnie trwa proces wdrażania w Polsce e-recepty (na dzień 21.09 wystawiono ponad 30 000 e-recept, a ponad połowe z nich zrealizowano). Można założyć, że w najbliższym czasie, w związku ze wzrostem dynamiki podłączania do Platformy P1 kolejnych placówek, ww. liczba istotnie wzrośnie.

W związku z powyższym, zachęcamy apteki by jak najszybciej rozpoczęły proces podłączania do Systemu P1.

W celu podłączenia apteki do Systemu P1 należy złożyć wniosek na stronie <https://sow.ezdrowie.gov.pl/wniosek>

Przed złożeniem wniosku o dostęp do Systemu P1 konieczne są:

1) Weryfikacja czy dane kierownika apteki w Rejestrze Aptek [https://ra.rejestrymedyczne.csioz.gov.pl/\\_layouts/15/ra/glowna.aspx](https://ra.rejestrymedyczne.csioz.gov.pl/_layouts/15/ra/glowna.aspx) sa aktualne i kompletne, tj. poza imieniem i nazwiskiem, znajduje się także 8-cyfrowy Numer Prawa Wykonywania Zawodu.

W celu poprawy danych w Rejestrze Aptek mogą Państwo skorzystać z formularza udostępnionego na stronie <https://egate.rejestrymedyczne.csioz.gov.pl> po zalogowaniu, jeżeli wcześniej zostało założone konto na platformie P2 np. w celu korzystania z m.in. Systemu Monitorowania Kształcenia lub Zintegrowanego Systemu Monitorowania Obrotu Produktami Leczniczymi. W przeciwnym wypadku należy założyć konto na <https://rejestracja.rejestrymedyczne.csioz.gov.pl/>

Po jego założeniu należy przejść na stronę https://egate.rejestrymedyczne.csioz.gov.pl

i się zalogować. Po zalogowaniu dostępny będzie formularz, poprzez który możliwa będzie aktualizacia danych kierownika apteki.

Po zaktualizowaniu danych w Rejestrze Aptek przez odpowiedni Wojewódzki Inspektorat Farmaceutyczny na podstawie formularza wysłanego za pomocą eGate możliwe będzie złożenie

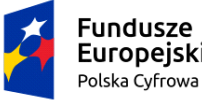

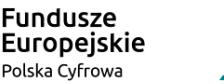

Dokument podpisany elektronicznie

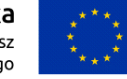

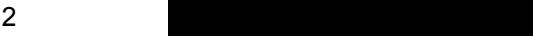

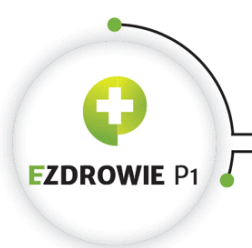

wniosku o dostęp do Systemu P1. Status aktualizacji można sprawdzić wchodząc na stronę Rejestru Aptek i weryfikując datę modyfikacji danych konkretnej apteki.

- 2) Posiadanie przez Kierownika Apteki ProfiluZaufanego [\(https://obywatel.gov.pl/zaloz-profil-zaufany](https://obywatel.gov.pl/zaloz-profil-zaufany)) lub podpisu kwalifikowanego w celu podpisania wniosku o certyfikat P1.
- 3) Nastepnie pod adresem <https://sow.ezdrowie.gov.pl/wniosek> należy uzupełnić wymagane dane we wniosku, załączyć niezbędne pliki (zgodnie z instrukcją dostępną na stronie SOW).
	- Pełna instrukcja w zakresie składania wniosku jest dostępna jest pod linkiem: [https://sow.ezdrowie.gov.pl/pliki/P1-DS-DU-SOW\\_System\\_Obslugi\\_Wnioskow\\_podr](https://sow.ezdrowie.gov.pl/pliki/P1-DS-DU-SOW_System_Obslugi_Wnioskow_podrecznik_uzytkownika.pdf) ecznik uzytkownika.pdf, a film z instruktażem krok po kroku znajduje się tu: [https://www.youtube.com/watch?v=vTA02efrfnA&list=PLzPRusQntEIl5Q8ZfN7Pxd2](https://www.youtube.com/watch?v=vTA02efrfnA&list=PLzPRusQntEIl5Q8ZfN7Pxd2q58eS3gq0C) [q58eS3gq0C](https://www.youtube.com/watch?v=vTA02efrfnA&list=PLzPRusQntEIl5Q8ZfN7Pxd2q58eS3gq0C)
	- Pliki WSS i TLS, które sa niezbedne do złożenia wniosku generowane sa przy pomocy Generatora plików CSR, który dostępny jest pod adresem [https://www.csioz.gov.pl/fileadmin/user\\_upload/projekty/GeneratorCSIOZ.zip](https://www.csioz.gov.pl/fileadmin/user_upload/projekty/GeneratorCSIOZ.zip) (w paczce ZIP znajduje się generator oraz instrukcja – film z kanału youtube również prowadzi przez te kroki).
	- Wniosek przez Kierownika Apteki należy podpisać Profilem Zaufanym lub podpisem kwalifikowanym.

Następny etap to pozyskanie od dostawcy oprogramowania aptecznego modułu e-Recepty, w którym w kolejnym kroku importowane są certyfikaty P1 wygenerowane zgodnie z instrukcjami, o których mowa powyżej.

W przypadku pytań prosimy o kontakt e-mailowy [e-recepta@csioz.gov.pl](mailto:e-recepta@csioz.gov.pl) lub pod numerem telefonu 19 457.

Sporządził: Stępień Łukasz

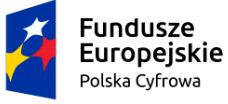

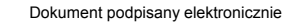

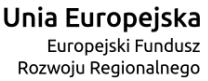

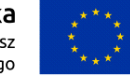